### CSE 331 Software Design & Implementation

Kevin Zatloukal Summer 2016 Java GUIs (Based on slides by Mike Ernst, Dan Grossman, David Notkin, Hal Perkins, Zach Tatlock)

#### Review

- Event-driven program is one whose main loop waits for an event and then processes it (over and over until quit time)
	- this sort of loop is called an event loop
- Examples of event-driven programs:
	- (web) servers
	- GUIs
- Technicalities:
	- OSes only let you wait for certain types of events at once
	- work around it by having another thread list for other types
		- (but be careful about what work is done on which thread)

# Java AWT / Swing

# References on Java AWT / Swing

Very useful start: Sun/Oracle Java tutorials

– http://docs.oracle.com/javase/tutorial/uiswing/index.html

Mike Hoton's slides/sample code from CSE 331 Sp12 (lectures 23, 24 with more extensive widget examples)

- http://courses.cs.washington.edu/courses/cse331/12sp/lectures/lect23-GUI.pdf
- http://courses.cs.washington.edu/courses/cse331/12sp/lectures/lect24-Graphics.pdf
- http://courses.cs.washington.edu/courses/cse331/12sp/lectures/lect23-GUI-code.zip
- http://courses.cs.washington.edu/courses/cse331/12sp/lectures/lect24-Graphics-code.zip

Good book that covers this (and much more): *Core Java* vol. I by Horstmann & Cornell

– there are other decent Java books out there too

#### What not to do...

- Don't try to learn the whole library: there's way **too much**
- Don't memorize look things up as you need them
- Don't miss the main ideas & fundamental concepts
- Don't get bogged down implementing eye candy – (unless you finish everything else)

# A very short history (1)

Java's standard libraries have supported GUIs from the beginning

Original Java GUI: AWT (Abstract Window Toolkit)

- mapped Java UI to host system UI widgets
- limited set of user interface elements (widgets)
	- lowest common denominator

Advantage: looks native

Disadvantage: "write once, debug everywhere"

# A very short history (2)

Swing: new*er* GUI library, introduced with Java 2 (1998)

Basic idea: underlying system provides only a blank window

- Swing draws all UI components directly
- doesn't use underlying system widgets
- (built on top of parts of AWT)

Advantage: **should** work the same on all platforms

– (be skeptical of that claim)

Disadvantage: doesn't look like a native GUI for that OS

# A very short history (3)

SWT: improved version of AWT approach (2004?)

- tries to expose all the functionality of native GUIs
- Eclipse is built using SWT
- not part of the standard Java library

Two choices:

- 1. Use Swing to make a GUI that looks / works consistently
- 2. Use SWT to make a native-looking GUI on each platform

Option 1 is less work.

Option 2 usually makes users happier.

We'll cover Swing since it's standard Java...

## Main topics to learn

Using AWT/Swing components (a.k.a. widgets):

- different types of components
- how to lay them out in a window
- how to handle widget events

Writing your own components (Thursday section):

- how to draw your own UI
- how to handle lower level events

## GUI terminology

*window*: A first-class citizen of the graphical desktop

- also called a *top-level container*
- Examples: *frame* (window), dialog box

*component*: A GUI *widget* that resides in a window

- called *controls* in many other languages
- Examples: button, text box, label

*container*: A component that hosts (holds) components

– Examples: frame, *panel*, box

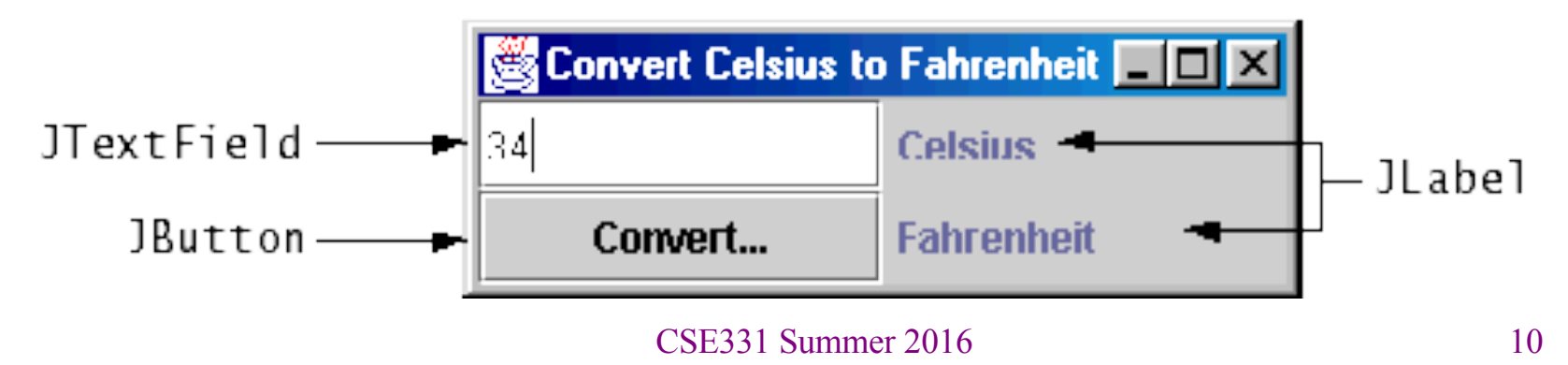

#### Some components…

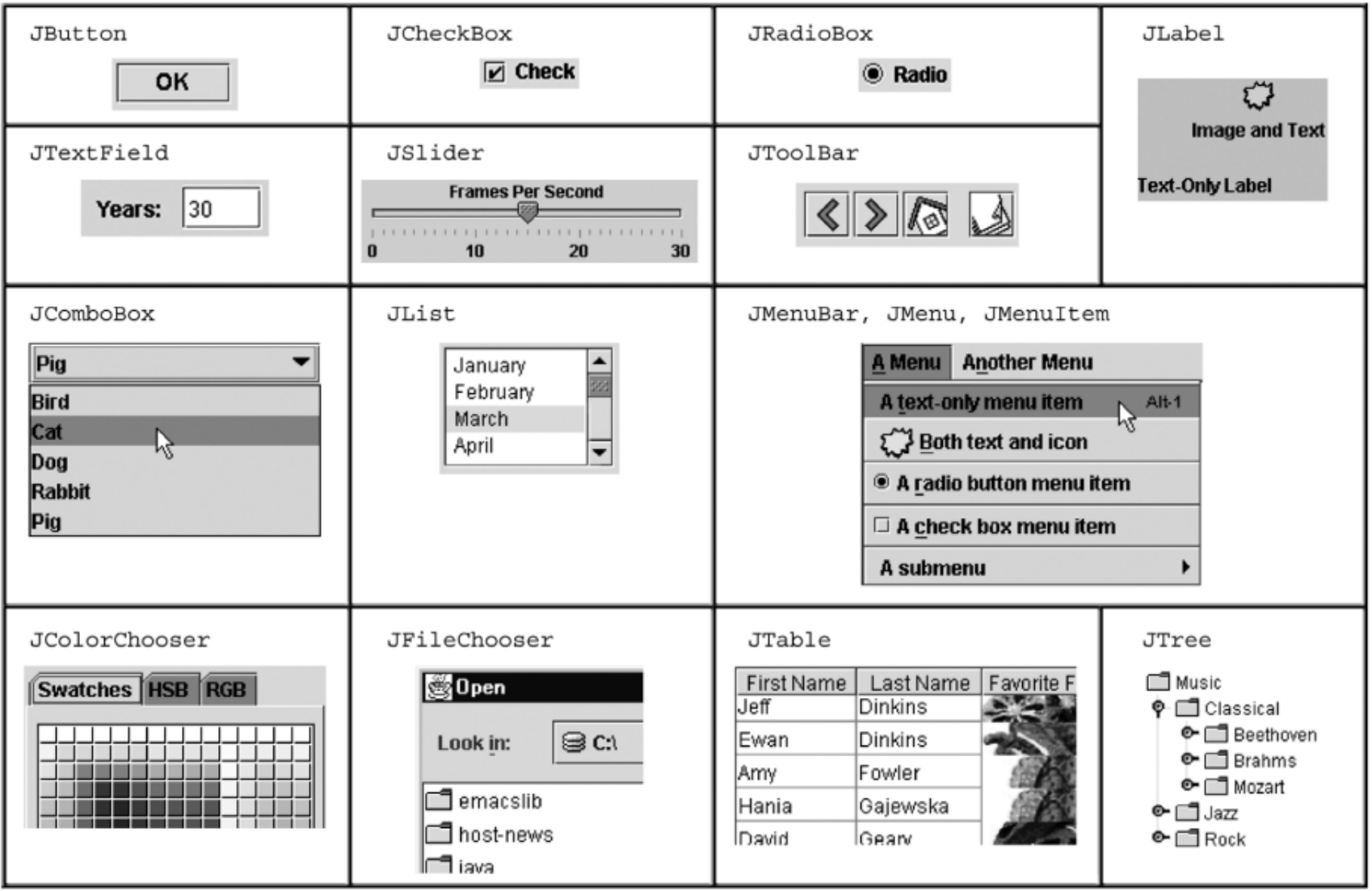

#### Component and container classes

- Every GUI-related class descends from Component, which contains dozens of basic methods and fields
	- Examples: **getBounds**, **isVisible**, **setForeground**, …
- "Atomic" components: labels, text fields, buttons, check boxes, icons, menu items…
- Many components are containers – things like panels (**JPanel**) that can hold nested subcomponents

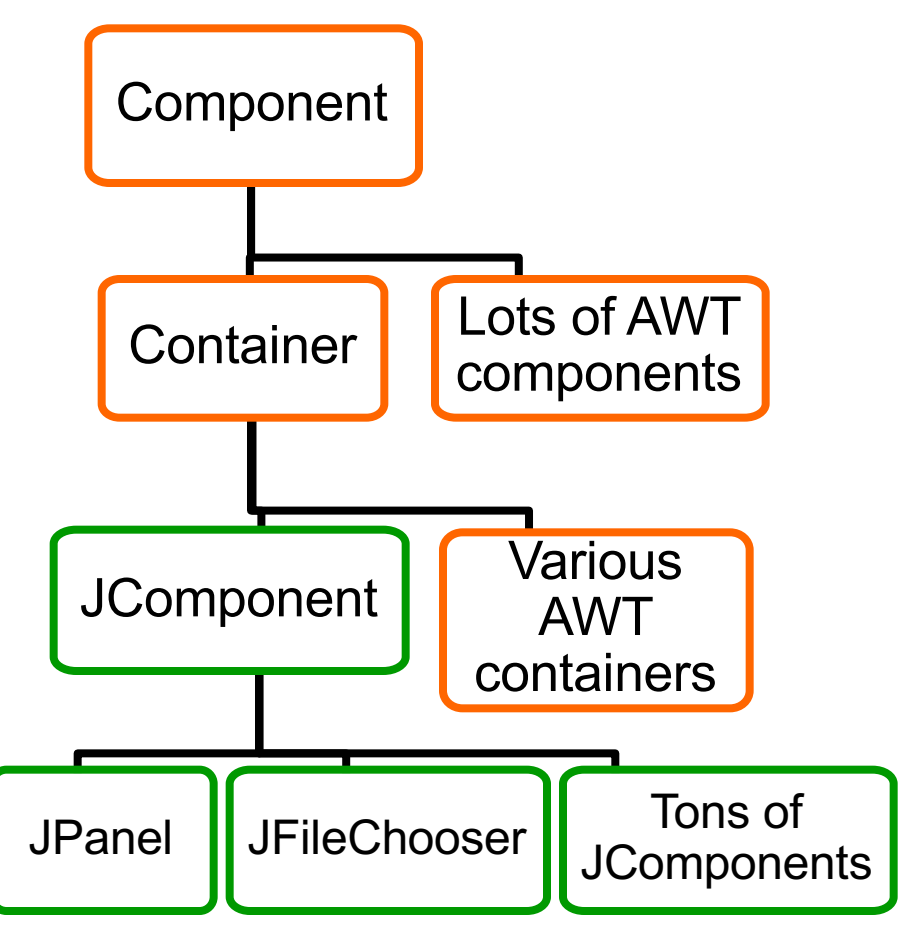

# Swing/AWT inheritance hierarchy

**Component** (AWT) **Window Frame JFrame** (Swing) **JDialog Container JComponent** (Swing) **JButton JColorChooser JFileChooser JComboBox JLabel JList JMenuBar JOptionPane JPanel JPopupMenu JProgressBar JScrollbar JScrollPane JSlider JSpinner JSplitPane JTabbedPane JTable JToolbar JTree JTextArea JTextField ...**

# Component properties

Zillions. Each has a **get** (or **is**) accessor and a **set** modifier. Examples: **getColor,setFont,isVisible**, …

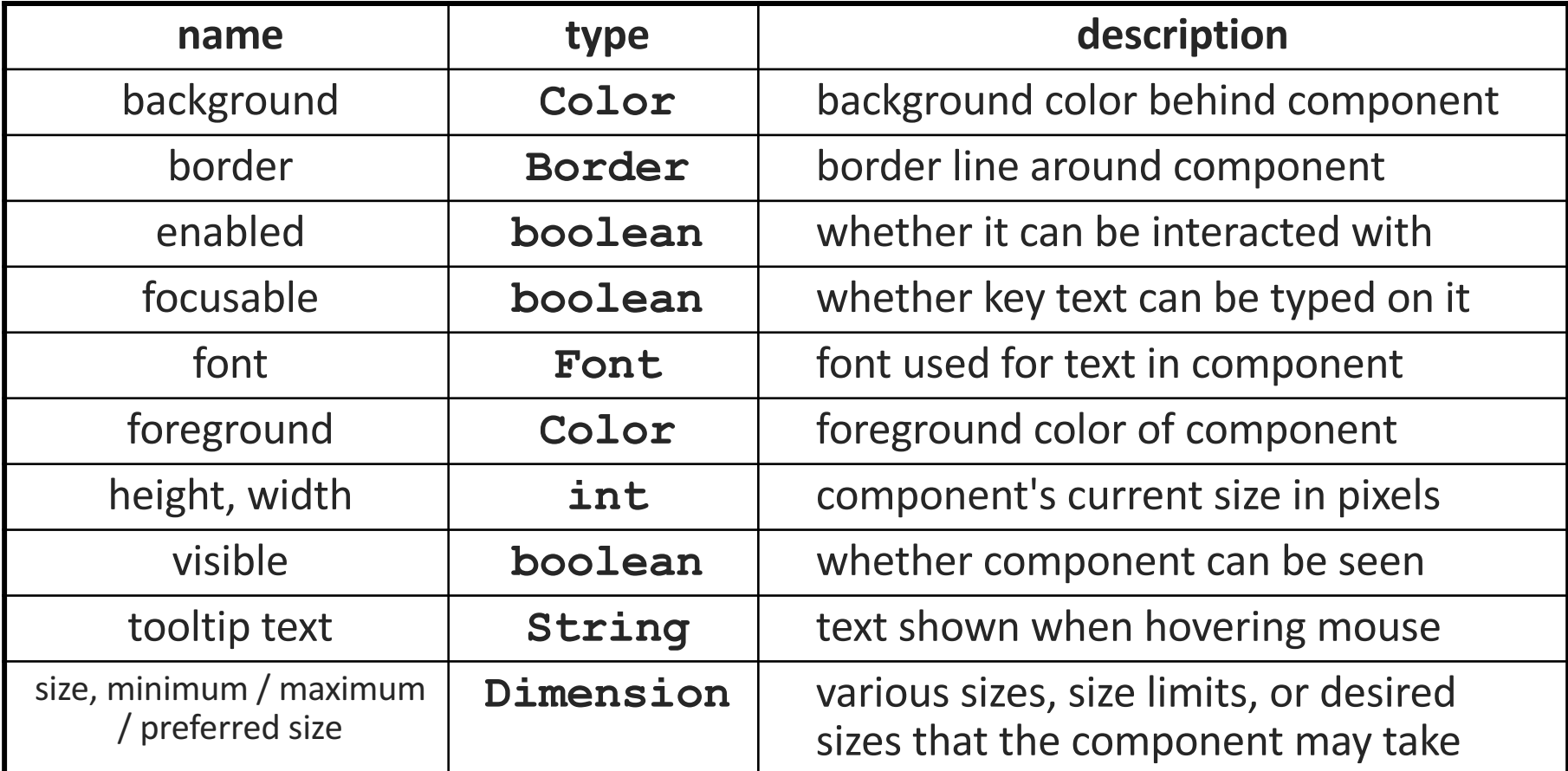

## Types of containers

- Top-level containers: **JFrame**, **JDialog**, …
	- usually correspond to OS windows
	- a "host" for other components
	- live at top of UI hierarchy, not nested in anything else
- Mid-level containers: panels, scroll panes, tool bars
	- sometimes contain other containers, sometimes not
	- **JPanel** is a general-purpose component for drawing or hosting other UI elements (buttons, etc.)
- Specialized containers: menus, list boxes, …

#### **JFrame** – top-level window

- Graphical window on the screen
- Holds other components
- Common methods:
	- **JFrame(String** *title***)**: constructor, title optional
	- **setDefaultCloseOperation(int** *what***)**
		- What to do on window close
		- **JFrame.EXIT ON CLOSE** terminates application
	- **setSize(int** *width***, int** *height***)**: set size
	- **setVisible(boolean** *b***)**: make window visible or not

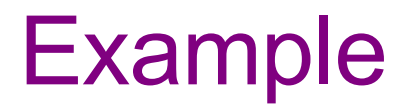

**SimpleFrameMain.java**

#### **JFrame** – top-level window

- Graphical window on the screen
- Holds other components
- Common methods:
	- **JFrame(String** *title***)**: constructor, title optional
	- **setDefaultCloseOperation(int** *what***)**
		- What to do on window close
		- **JFrame.EXIT ON CLOSE** terminates application
	- **setSize(int** *width***, int** *height***)**: set size
	- **setVisible(boolean** *b***)**: make window visible or not
	- **add(Component** *c***)**: add component to window

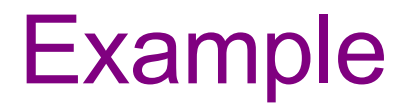

**SimpleButtonDemo.java**

#### Where is the event loop?

GUIs are event-driven programs, so where is the event loop?

- It is created automatically by Swing
	- presumably when we call frame.setVisible(true)
- The main method actually returns...
- Swing creates another thread to run the GUI event loop
	- this is called the UI thread
	- the Java VM does not quit the program until *all threads* exit

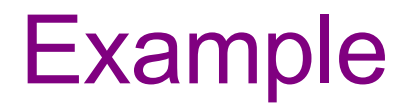

**SimpleButtonDemo2.java**

#### **JPanel** – a general-purpose container

- Commonly used to hold a collection of button, labels, etc. – (also has another use you will learn about in section)
- Needs to be added to a window or other container: **frame.add(new JPanel(…))**
- **JPanel**s can be nested to any depth
- Many methods/fields in common with **JFrame** (since both inherit from **Component**)
	- Can't find a method/field? Check the superclasses.

A particularly useful method:

– **setPreferredSize(Dimension** *d***)**

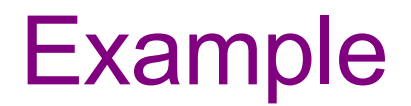

**SimpleButtonDemo3.java**

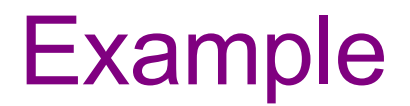

**SimpleFieldDemo.java**

# Containers and layout

- What if we add several components to a container?
	- How are they positioned relative to each other?
- Answer: each container has a *layout manger*

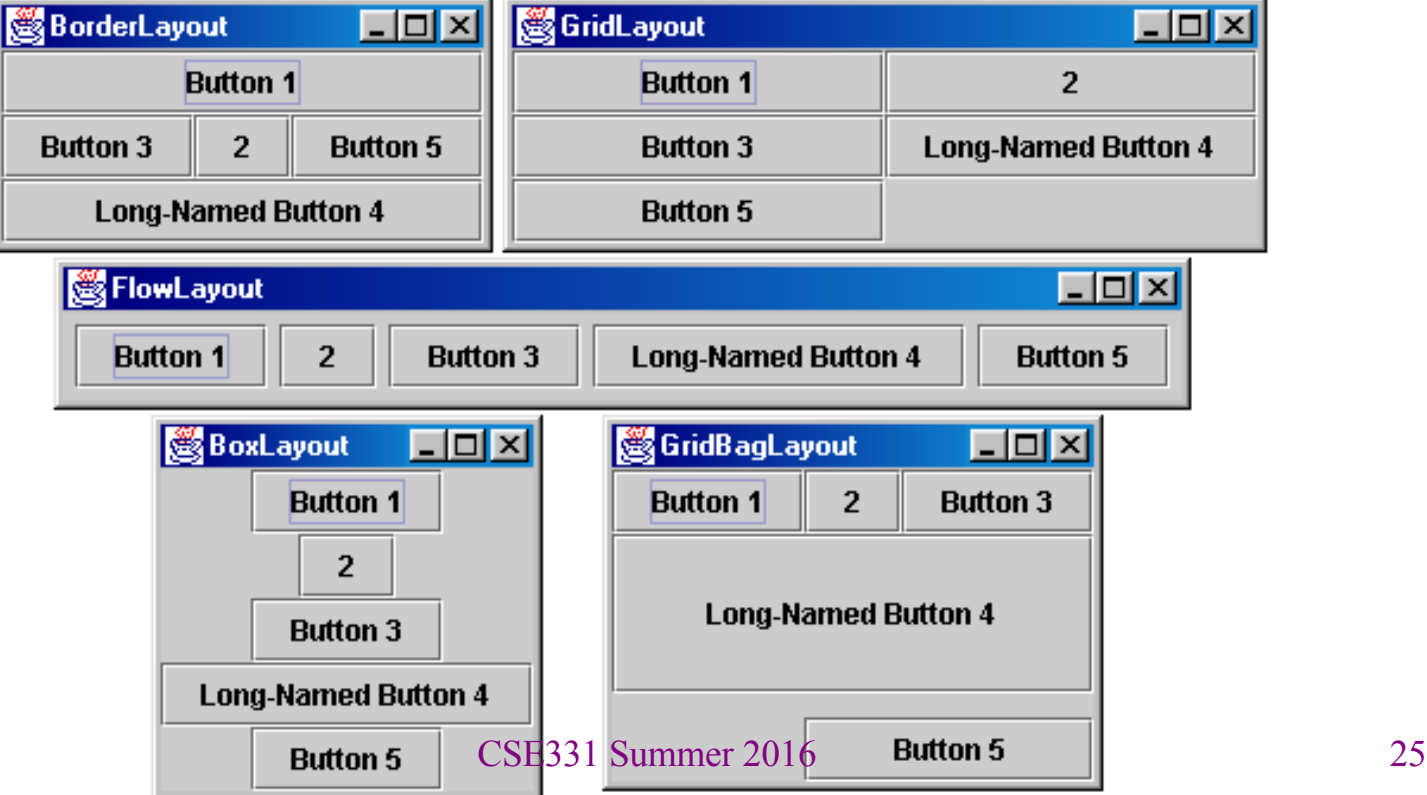

#### Layout managers

Kinds:

- **FlowLayout** (left to right [changeable], top to bottom)
	- Default for **JPanel**
	- Each row centered horizontally [changeable]
- **BorderLayout** ("center", "north", "south", "east", "west")
	- Default for **JFrame**
	- No more than one component in each of 5 regions
	- (Of course, component can itself be a container)
- **GridLayout** (regular 2-D grid)
- Others... (Some are incredibly complex. None are perfect.)

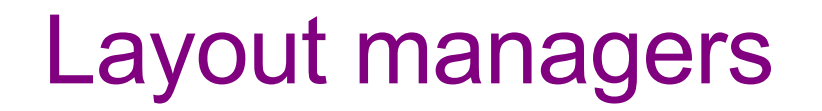

You can change the layout manager on any **JComponent c**

– **c.setLayout(new GridLayout())**

**FlowLayout** and **BorderLayout** are likely good enough for now…

(There are similar issues creating UI in HTML…)

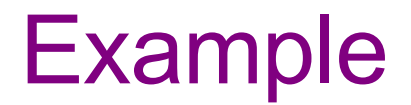

**SimpleFieldDemo2.java**

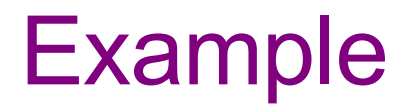

**SimpleFieldDemo3.java**

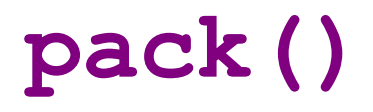

Instead of having the components lay out within the window size, you can instead size the window to fit the components:

**frame.pack();**

**pack()** figures out the sizes of all components and calls the container's layout manager to set locations in the container

– (recursively as needed)

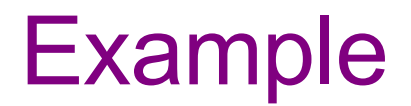

**SimpleFieldDemo4.java**